# **caArray 1.6 MAGE-OM API**

## *Installation Guide*

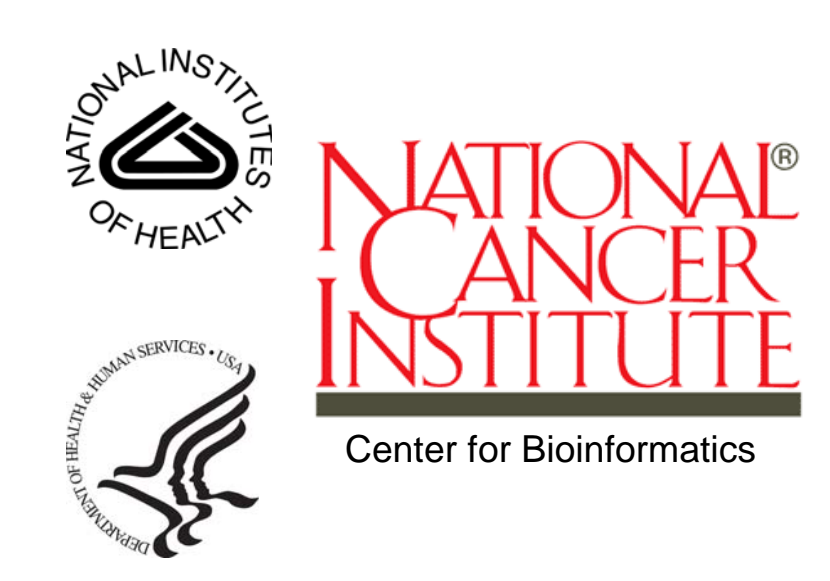

*Revised September 6, 2007* 

## **Table of Contents**

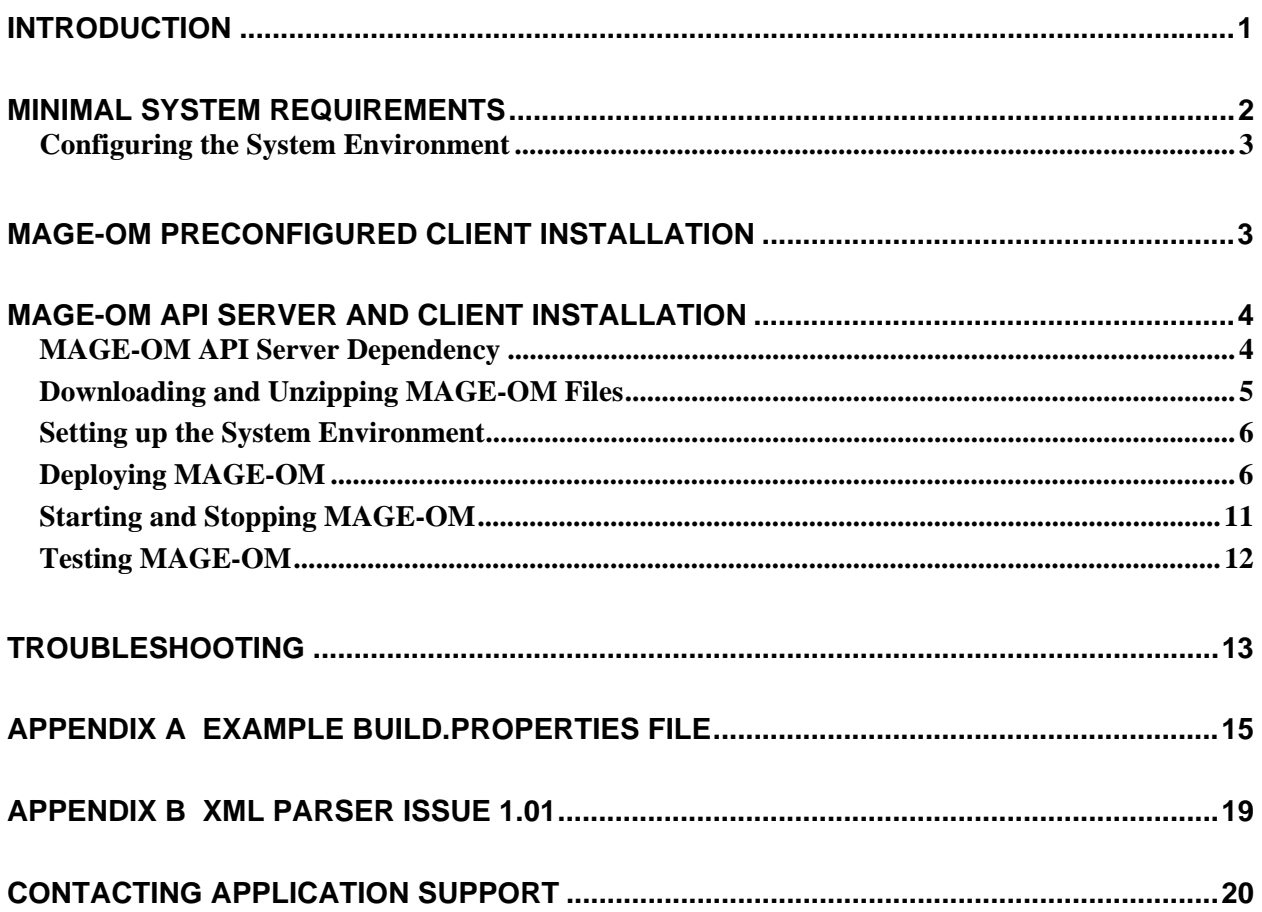

#### **Introduction**

Microarray Gene Expression Object Model (MAGE-OM) is a data exchange model for microarray experiments which has been modeled using the Unified Modeling Language (UML). The caArray 1.6 *MAGE-OM API Installation Guide* is intended to help system administrators to install the MAGE-OM Application Programming Interface (API). This guide describes how to install the three scenarios described in the *Overview of caArray MAGE-OM API Installation* on page 2.

- **Overview of caArray**  The caArray (http://caarray.nci.nih.gov/) software has been developed by the NCI Center for Bioinformatics (NCICB) to create an information-sharing network modeled on the World Wide Web. caArray consists of a microarray database and microarray data visualization and analysis tools. caArray is an open source project, and the source code and APIs are available in the download site at the NCICB web site, http://ncicb.nci.nih.gov/download/index.jsp. caArray is designed to make microarray data publicly available, and to develop and bring together open source tools to analyze these data.
- **caArray MAGE-OM API**  The caArray MAGE-OM API is a set of Java objects that adhere to the object model defined by OMG's Gene Expression v1.1. The caArray MAGE-OM API objects provide access to data in the caArray database via Remote Method Invocation (RMI) call issued to a dedicated MAGE server at NCI or any other site with an accessible MAGE-OM server installation.

There are two primary types of objects defined in the API:

- 1. MAGE-OM-compliant interfaces
- 2. Custom MAGE-OM Impl (implementation) objects

The MAGE-compliant objects are defined as Java interfaces, which the custom MAGE-OM Impl Java classes implement. This ensures the custom MAGE-OM Impl provide a MAGE-OM compliant API.

The MGED Society website is an excellent source for supplemental material on the MAGE object model - http://www.mged.org/.

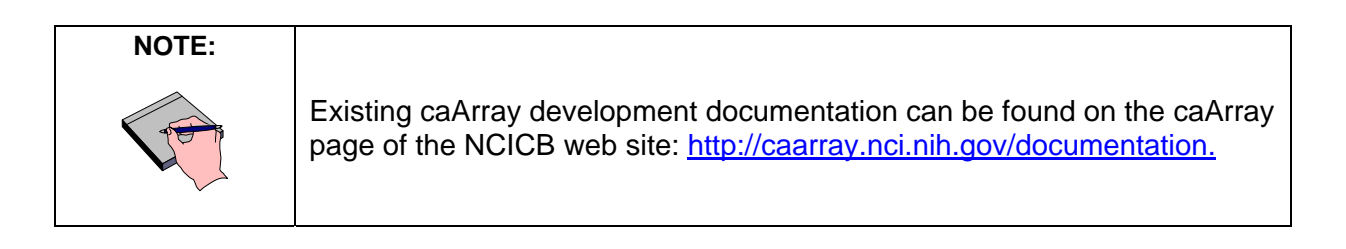

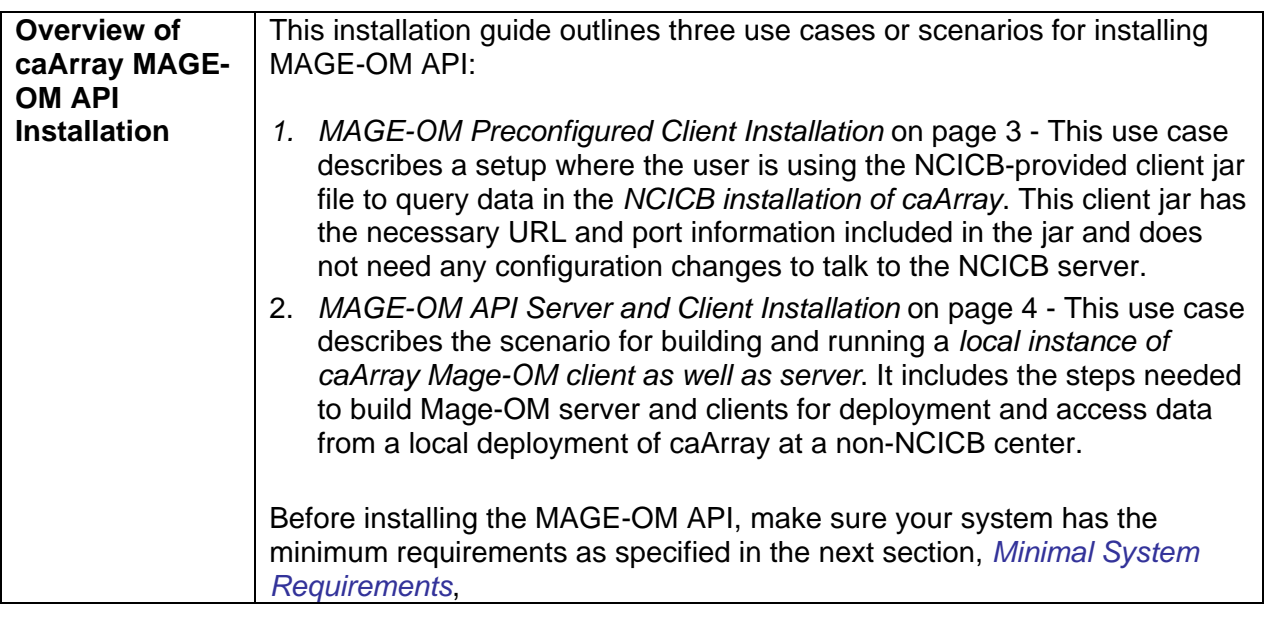

### **Minimal System Requirements**

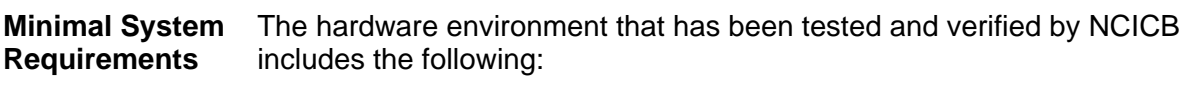

- **Processor**: 1GHZ Dual (SPARC)
- **Memory**: 10 GB
- **Hard Drives**: 73GB (Mirrored)

The amount of memory required depends on the amount of data stored in your database (see *Troubleshooting* on page 13). *Appendix B* and *Appendix D* report information from the user community for installing MAGE-OM in different environment environments.

#### **Configuring the System Environment**

Complete the following steps to configure your system environment for all scenarios:

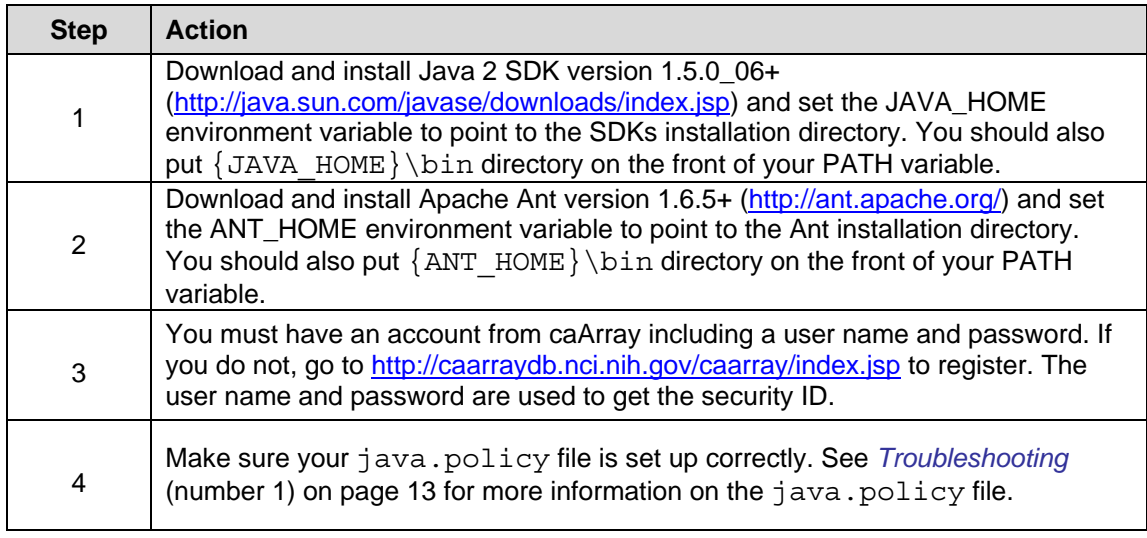

#### **MAGE-OM Preconfigured Client Installation**

This section describes the steps necessary to download and install a preconfigured client Jar file to talk to the NCICB caArray server.

Complete these steps to download and install a preconfigured client Jar file:

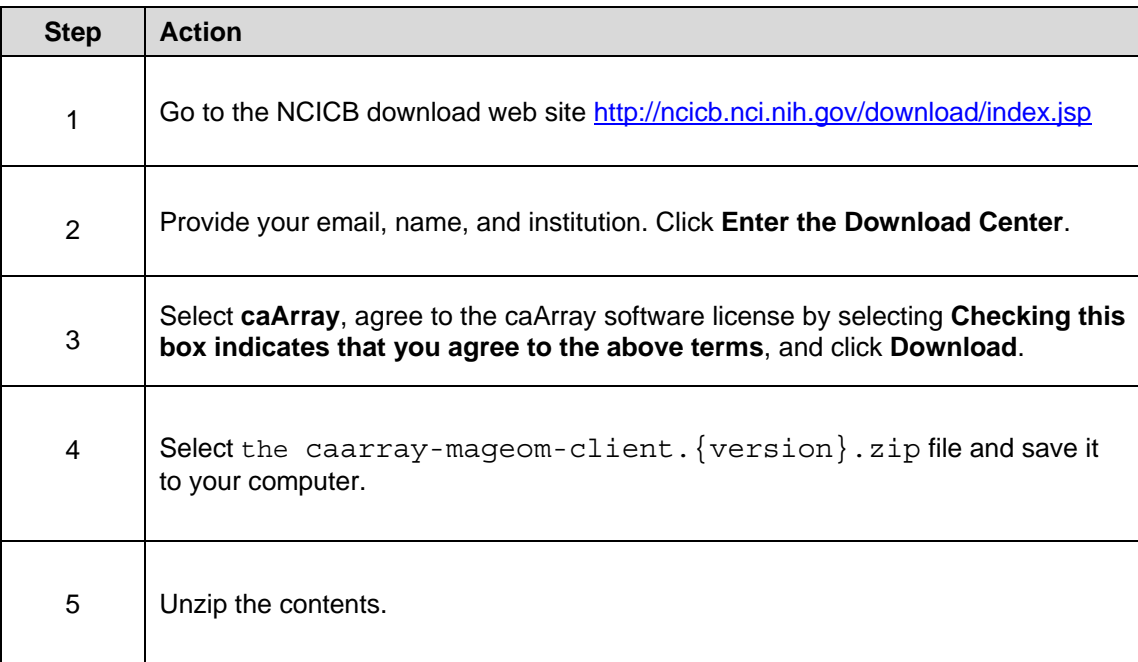

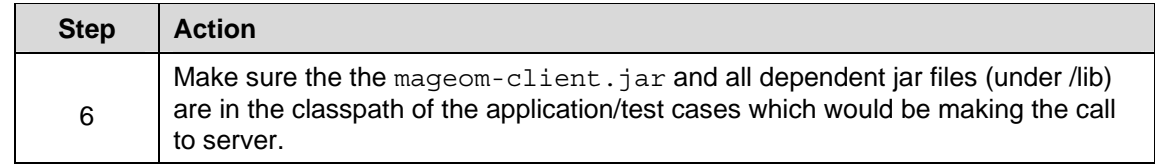

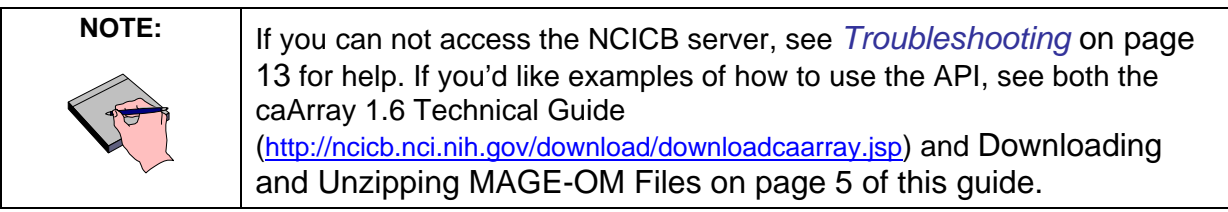

#### **MAGE-OM API Server and Client Installation**

This section describes the steps necessary to download and install the MAGE-OM source file which includes a client and server.

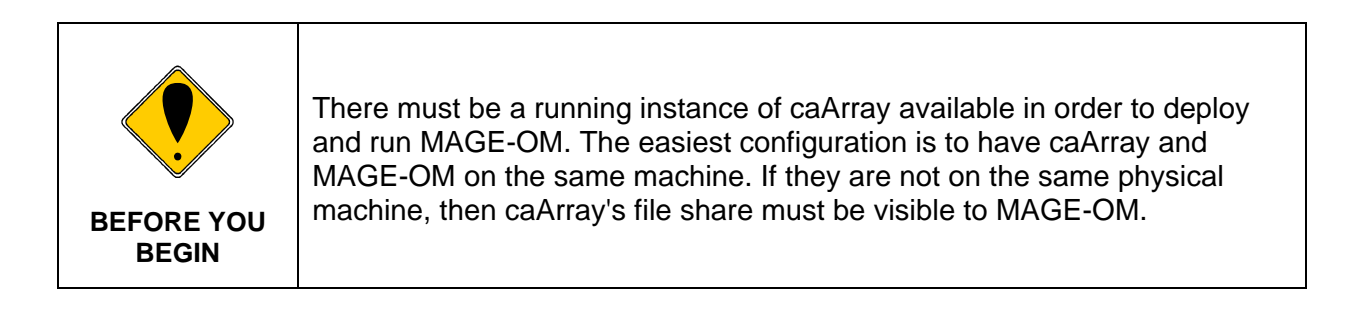

#### **MAGE-OM API Server Dependency**

MAGE-OM API relies on caArray SecurityManagerEJB to provide authentication and authorization for MAGE-OM client users. SecurityManagerFactory is used to locate (JNDI lookup) an instance of SecurityManager. SecurityManagerFactory uses the file security-jndi.properties to populate the InitialContex object which does the JNDI lookup. If it isn't found, then default values are used.

SecurityManager.isUserAuthenticated(String, String) is called passing in the username and password to verify that the user is authenticated. If authenticated, then a new session ID is created.

Security is implemented as an aspect on the MAGE-OM side which intercepts the call to perform security authentication as well as filtering of objects returned as a result of a search. CaUserAccess method in SecurityManager is called to filter the objects returned from the search and return only those objects, which a user has access to view.

#### **Downloading and Unzipping MAGE-OM Files**

Complete the following steps to download the appropriate MAGE-OM files:

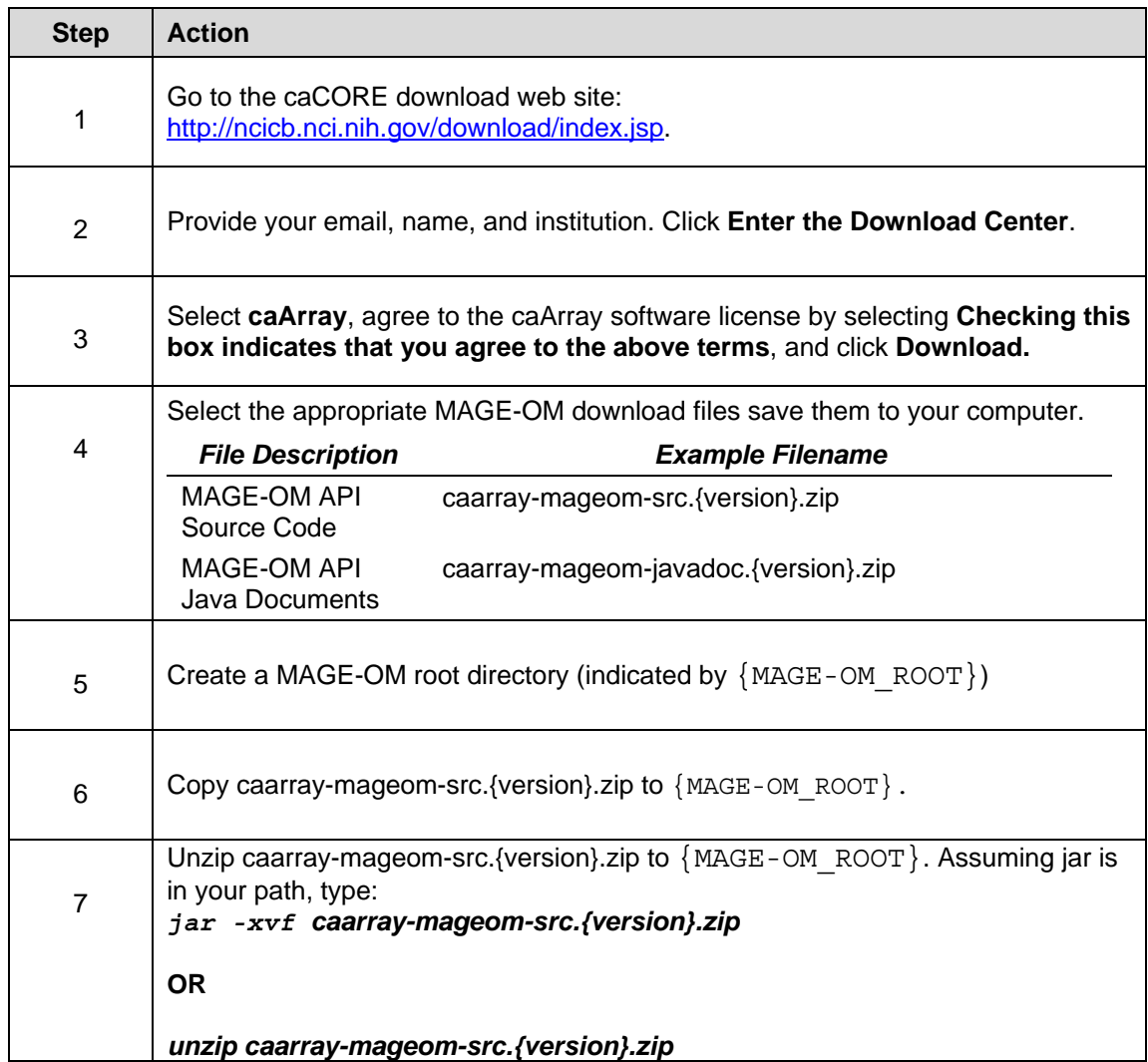

After unzipping MAGE-OM API, the directory structure should resemble Figure 1.

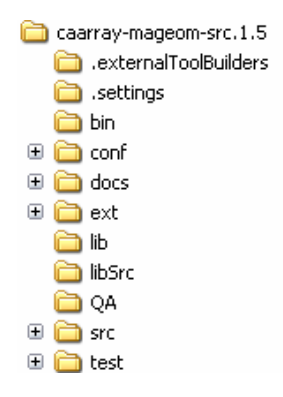

*Figure 1 MAGE-OM directory structure* 

#### **Setting up the System Environment**

Complete the following steps to set up your system environment for this installation:

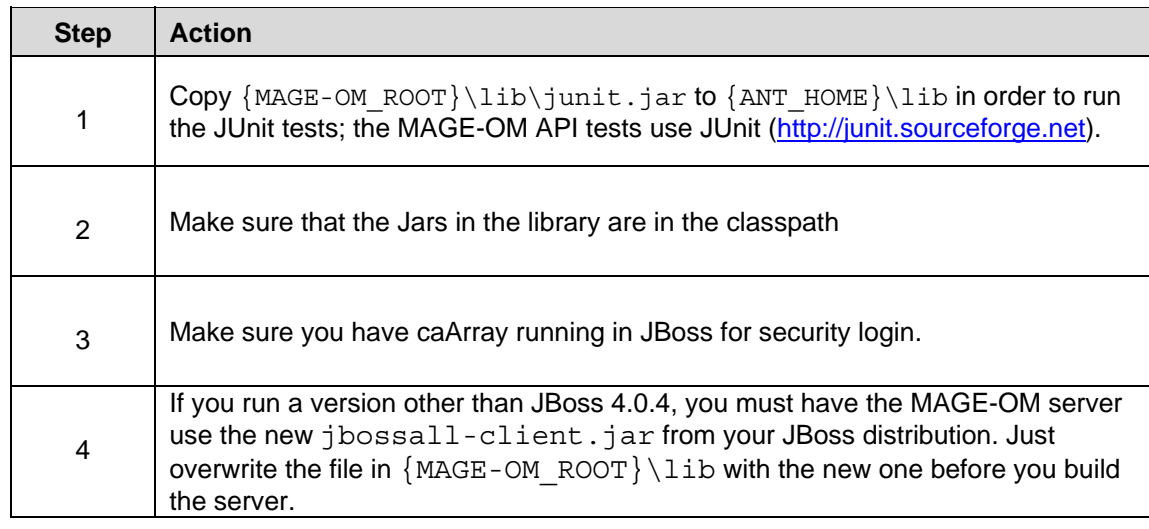

#### **Deploying MAGE-OM**

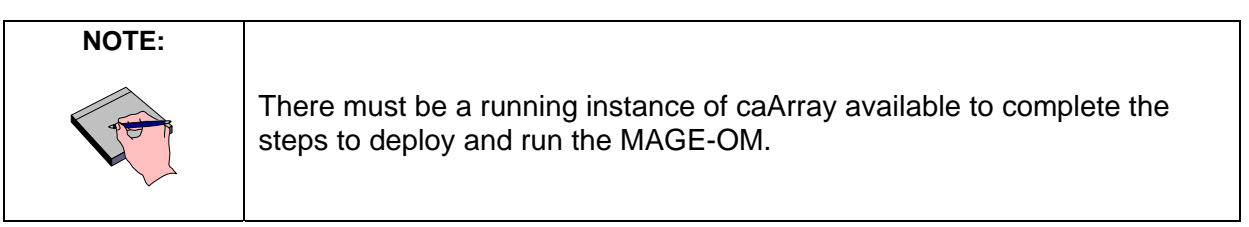

Complete the following steps to deploy MAGE-OM:

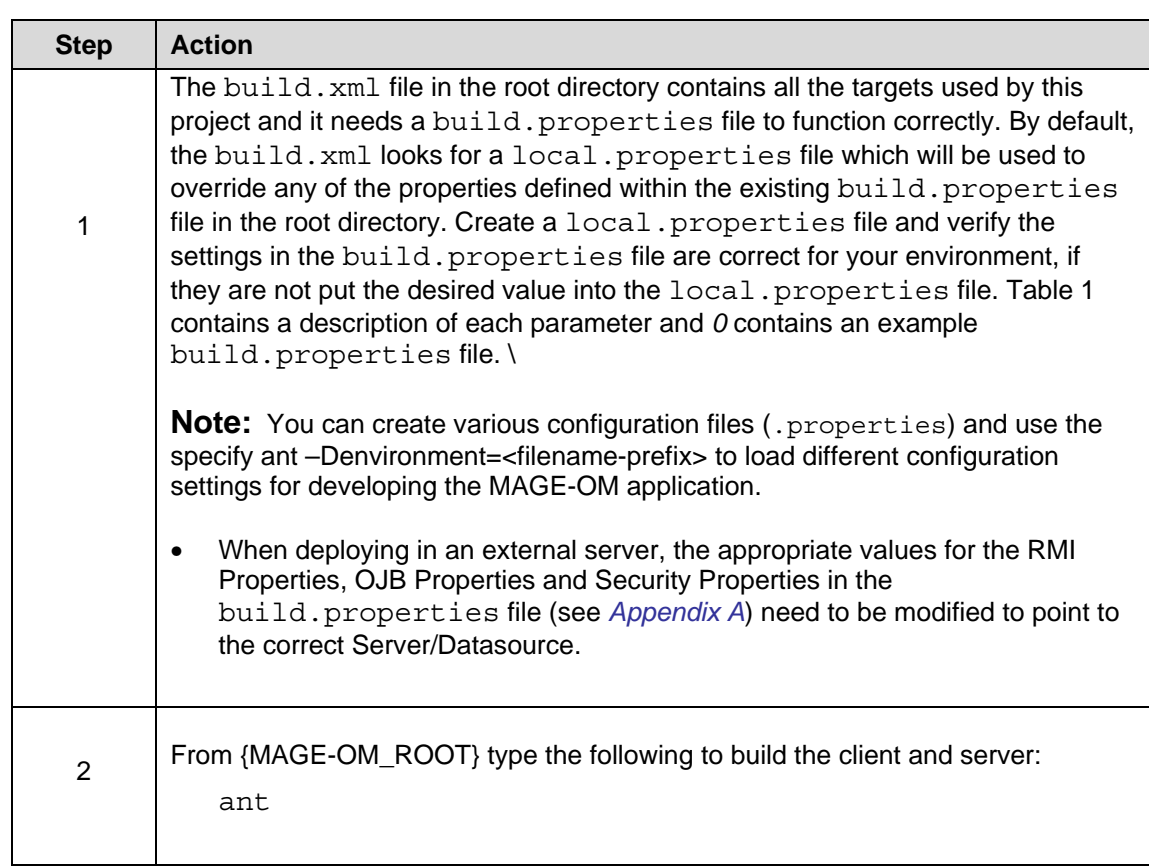

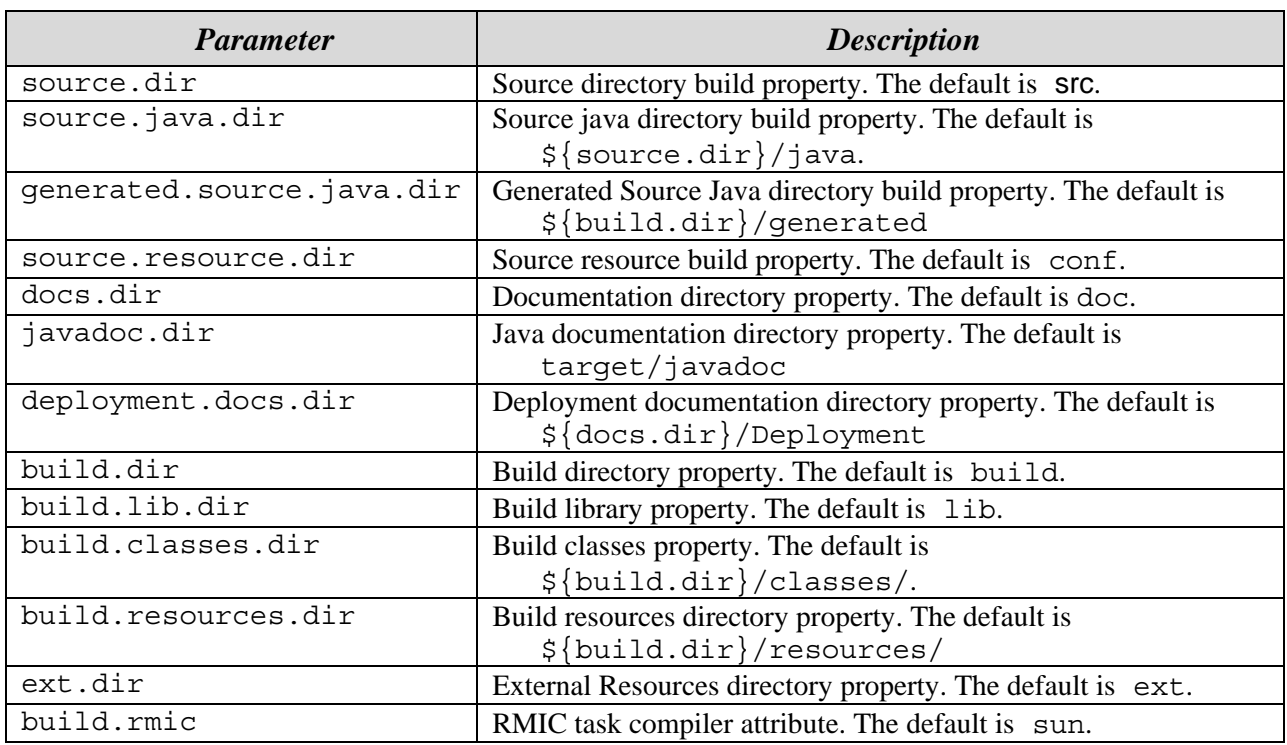

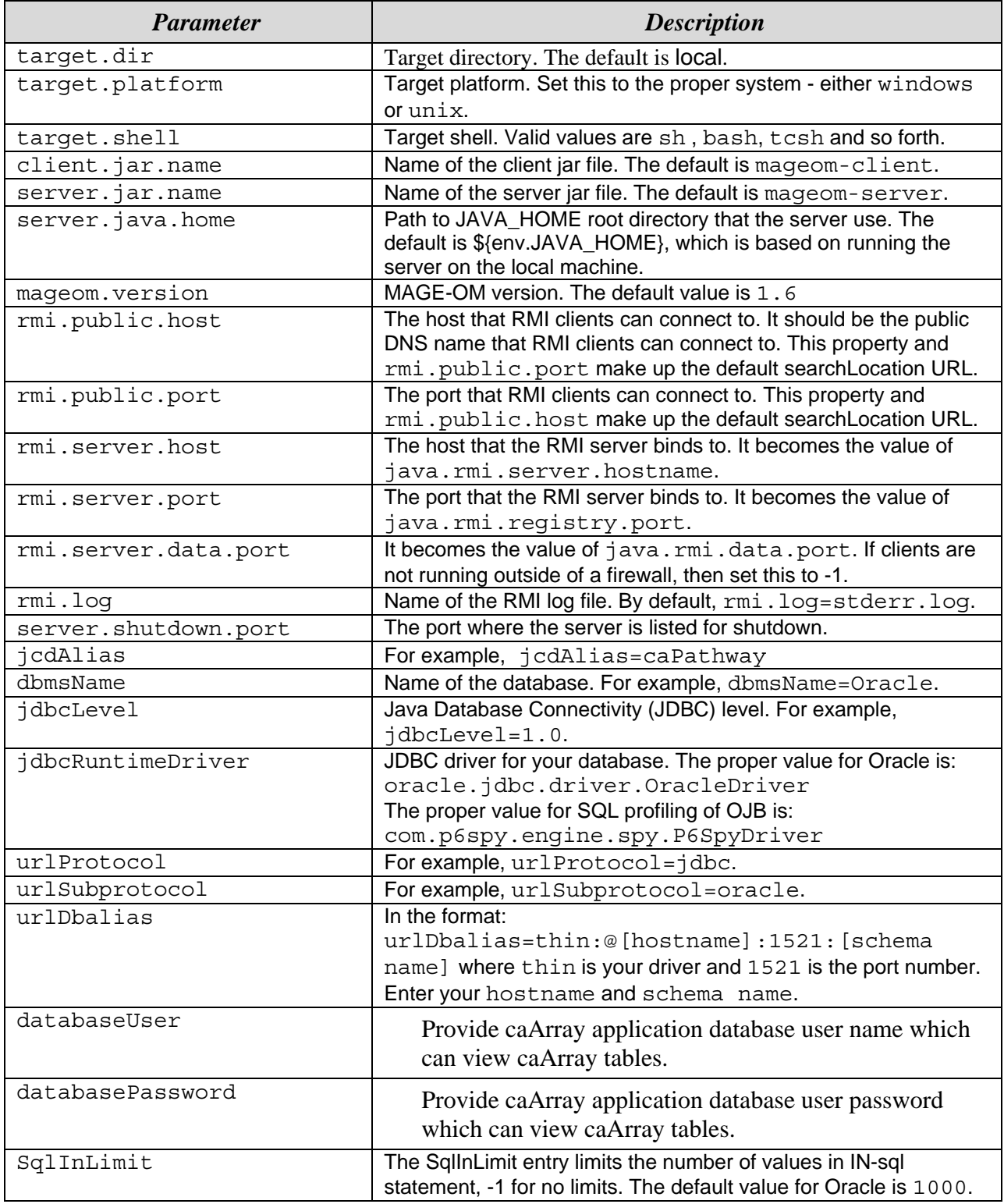

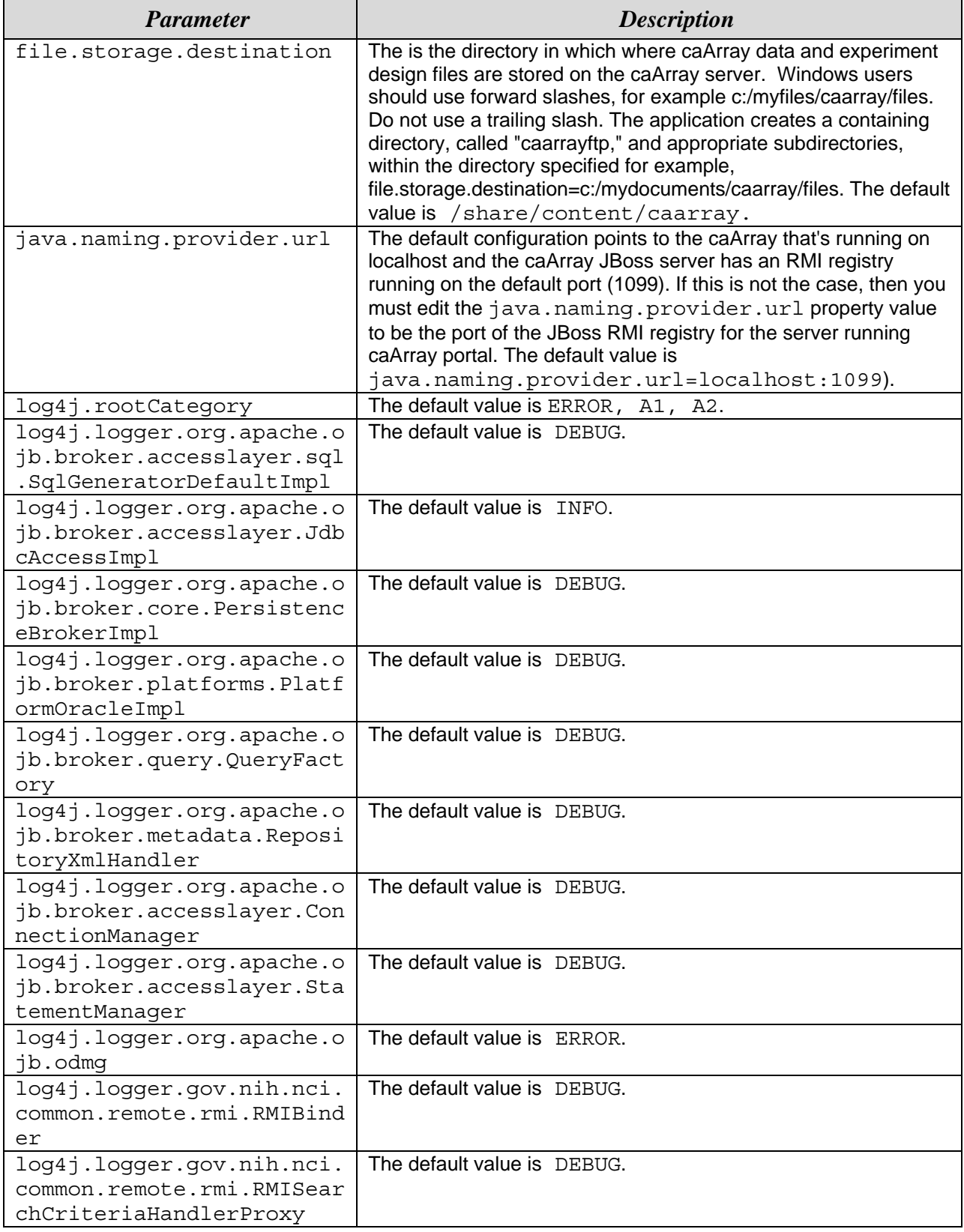

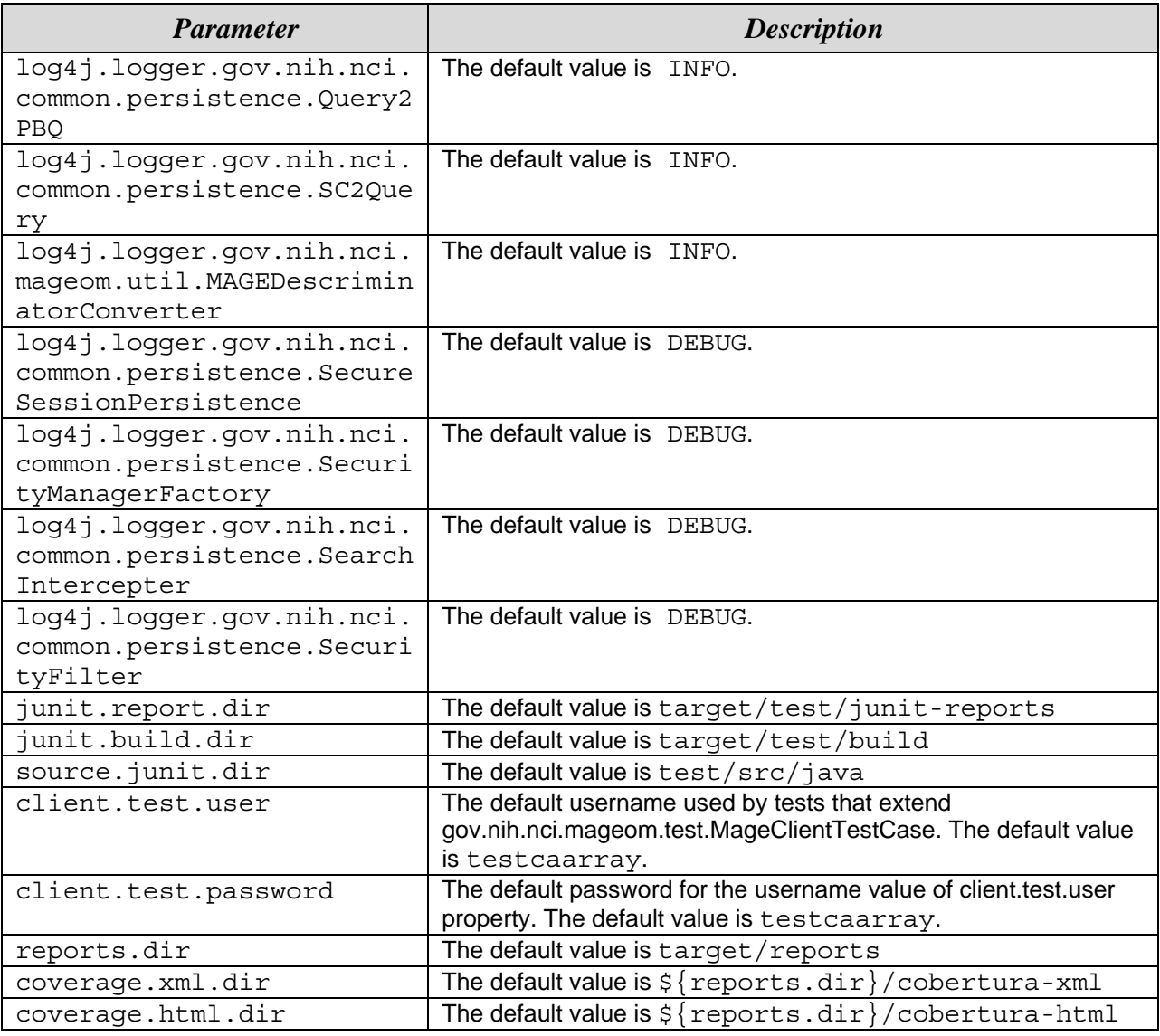

*Table 1 build.properties parameters*

**NOTE:** 

JBoss should be running an instance of the caArray application. The MAGE-OM server utilizes the security in caArray to filter the results that are returned from the database. The java.naming.provider.url=localhost:1099 setting in build.properties points to the caArray JNDI port to look up the security EJB. This is different from the RMI server registry port. You will see messages in the JBoss log files (caarray.log/server.log) when security EJB is accessed.

Make sure that the JNDI host/port are the same in MAGE-OM build.properties java.naming.provider.url=localhost:1099 and also jndi.properties in jboss/server/default/conf point to the same server/port. The default in jndi.properties is localhost:1099 if no entry is specified.

When you have completed these steps, you should see the code being compiled and packaged. When that is finished, you have the fully-configured and packaged MAGE-OM client and server under the deployment directories {MAGE-OM\_ROOT}/target/{target.dir}/client and {MAGE-OM\_ROOT}/target/{target.dir}/server (indicated by {deploy\_directory}).

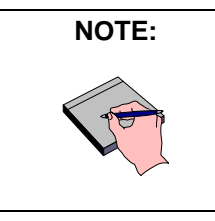

If the build is not done on the destination server, the mageom-server.zip needs to be copied to the destination server. Unzip the files in any directory.

#### **Starting and Stopping MAGE-OM**

To start the MAGEOM server, you can follow the first set of steps or the second set of steps, described as follows:

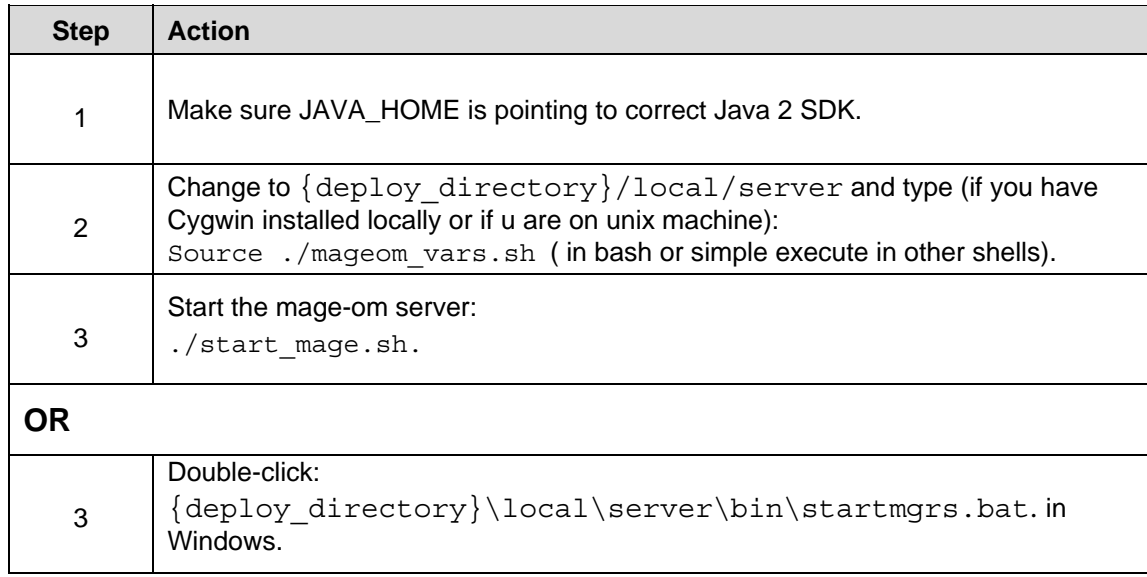

Either choice opens a new console window where you see configuration information logged. If you have problems starting MAGE-OM, see *Troubleshooting* on page 13.

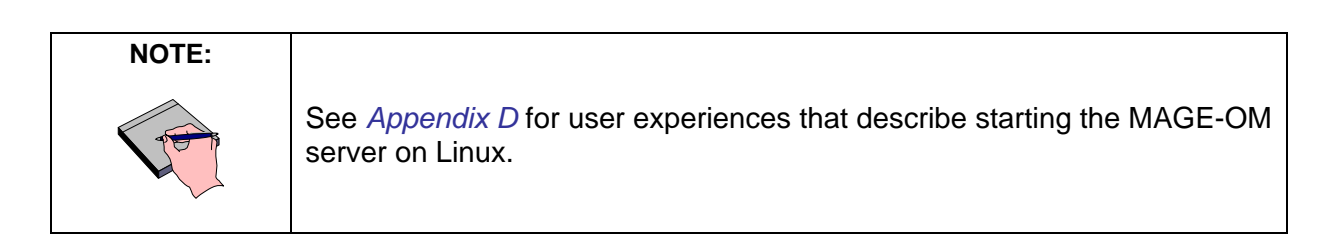

To stop the MAGEOM server, you can either:

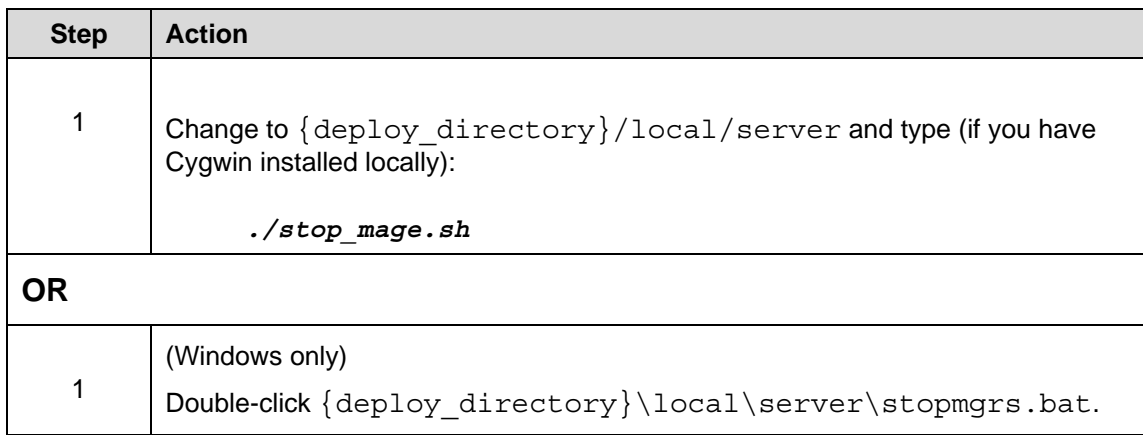

Either choice closes the console window and stops the MAGE-OM server

#### **Testing MAGE-OM**

Once the server is running, you should run some tests to verify that everything is working properly. The basic JUnit tests are defined in: {MAGE-

OM\_ROOT}/test/src/java/gov/nih/nci/mageom/test.

Complete the following steps to test MAGE-OM:

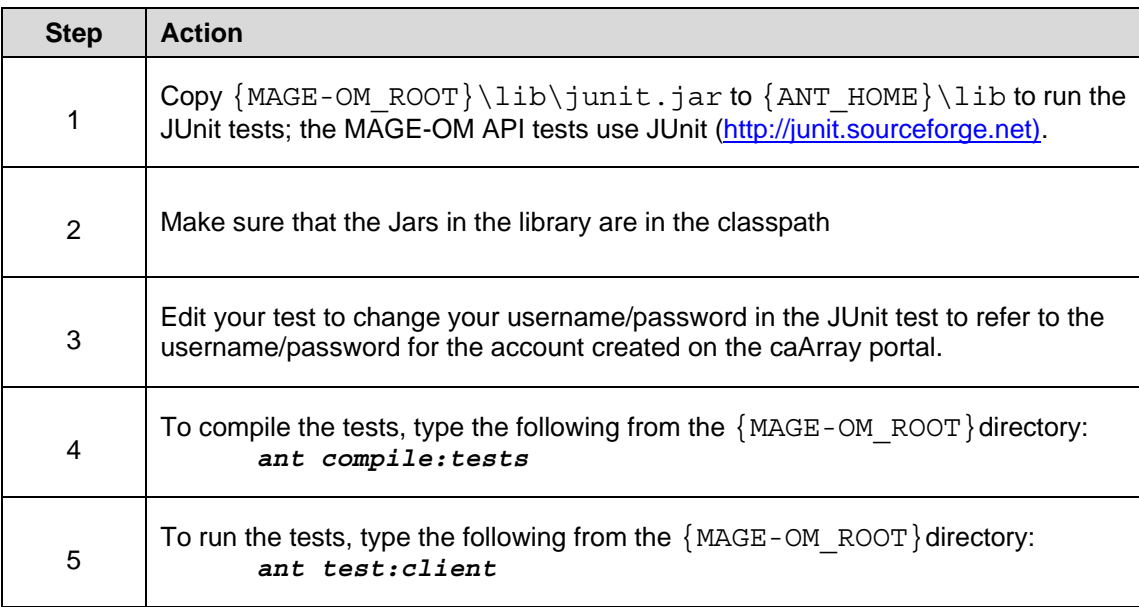

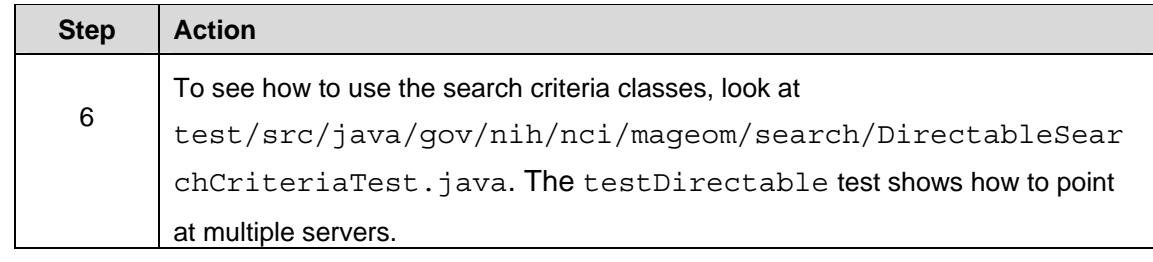

All the tests should pass. If not, see *Troubleshooting* (number 4) on page 13 for more information. See *Appendix B* for experiences from the caArray user community on installing and testing MAGE-OM.

### **Troubleshooting**

The following suggestions are included to help you troubleshoot should you have any problems while following the procedures in this installation guide. If these suggestions do not solve your issues, contact NCICB Application Support. See *Contacting Application Support* on page 20.

1. One of the most common errors found when MAGE-OM does not work is your java.policy file is not set up correctly. To see if this is your problem, add the following to the top of the file and comment out anything else to grant all permissions:

```
grant { 
         permission java.security.AllPermission; 
};
```
Since AllPermission grants permissions to everything, you should refine the permissions for your environment. There is a  $j$ ava.  $p$ olicy file included in the source code in

```
{MAGE-OM_ROOT}/conf/unix/java.policy and 
{MAGE-OM_ROOT}/conf/windows/java.policy.
```
- 2. If you receive an out of memory error on the server, then try running MAGE-OM with more memory. Try setting a larger -Xmx in startmgrs.sh(/.bat) jcmd="\${JAVA\_HOME}/bin/java -Xmx512m".
- 3. If you receive an out of memory error when compiling, then try increasing the max heap size of Ant by setting the environment variable ANT OPTS=-Xmx640m. In addition, you may need to increase the maximum memory allocated to the  $\langle$ iacj  $\rangle$  task by specifying the maxmem="256M" attribute, for example:

```
<iajc sourceroots="${source.java.dir}" 
destDir="${build.classes.dir}" fork="true" maxmem="256M">
```
- 4. It is important to use the  $x = r + 1$  included in the distribution. Otherwise, you may receive OJB parser runtime errors while having xerces. jar in the path.
- 5. If you have problems starting MAGE-OM, then try the following:
	- a. Make sure you have the right to execute it.
- b. If you are on a UNIX machine, then you might need to convert files to UNIX by using the dos2unix command.
- c. Make sure there are no control characters in any files.
- d. Reference the MAGE-OM log files, mage.log and nohup.out in {MAGE-OM\_ROOT}/target/{target.dir}/server to see if MAGE-OM has started or if there are other messages.

#### **Appendix A Example build.properties file**

```
#################### 
# Build Properties # 
#################### 
source.dir=src 
source.java.dir=${source.dir}/java 
generated.source.java.dir=${build.dir}/generated 
source.resource.dir=conf 
docs.dir=docs 
javadoc.dir=target/javadoc 
deployment.docs.dir=${docs.dir}/Deployment 
build.dir=build 
build.lib.dir=lib 
build.classes.dir=${build.dir}/classes/ 
build.resources.dir=${build.dir}/resources/ 
ext.dir=ext 
#<rmic> task compiler attribute value [sun|kaffe|weblogic] 
build.rmic=sun 
target.dir=local 
# Valid values are 'unix' or 'windows' 
target.platform=windows 
target.shell=sh 
client.jar.name=mageom-client 
server.jar.name=mageom-server 
#Path to JAVA HOME root directory that the server use.
#The default is ${env.JAVA HOME}, which is based on
#running the server on the local machine. 
server.java home=${env.JAVA HOME}
mageom.version=1.6 
################## 
# RMI Properties # 
################## 
# The host and port that RMI clients can connect to. 
# It should be the public DNS name that RMI clients 
# can connect to. 
# These two properties will make up the default searchLocation URL 
rmi.public.host=localhost 
rmi.public.port=8999 
# The host and port that the RMI server binds to. 
# Will become value of java.rmi.server.hostname
```
rmi.server.host=localhost # Will become value of java.rmi.registry.port rmi.server.port=8999 # Will become value of java.rmi.data.port # If clients will not be running outside of the a # firewall, then set this to -1. #rmi.server.data.port=9999 rmi.server.data.port=-1 rmi.log=stderr.log # The port at which the server will listed for shutdown. server.shutdown.port=5468 ################## # OJB Properties # ################## jcdAlias=caPathway dbmsName=Oracle jdbcLevel=1.0 #for production use the Oracle Driver jdbcRuntimeDriver=oracle.jdbc.driver.OracleDriver #for SQL profiling of OJB use the following #jdbcRuntimeDriver=com.p6spy.engine.spy.P6SpyDriver urlProtocol=jdbc urlSubprotocol=oracle urlDbalias=thin:@localhost:1521:caarray databaseUser=caarrayop databasePassword=password #The SqlInLimit entry limits the number #of values in IN-sql statement, -1 for no limits. #The default value for Oracle is 1000. SqlInLimit=1000 ###################### # caArray Properties # ###################### # file.storage.destination is the local directory in which where caArray data and # experiment design files are stored # Windows users should use forward slashes, for example c:/myfiles/caarray/files # Do not use a trailing slash # The application creates a containing directory, called "caarrayftp," and appropriate subdirectories, # within the directory specified below # # example: # file.storage.destination=c:/mydocuments/caarray/files ###################### file.storage.destination=/share/content/caarray ####################### # Security Properties # #######################

```
#java.naming.provider.url=localhost:1099 
# This is for cbioqa.nci.nih.gov 
java.naming.provider.url=localhost:1099 
###################### 
# Logging Properties # 
###################### 
log4j.rootCategory=ERROR, A1, A2 
log4j.logger.org.apache.ojb.broker.accesslayer.sql.SqlGeneratorDefaultImpl=DE
BUG
log4j.logger.org.apache.ojb.broker.accesslayer.JdbcAccessImpl=INFO 
log4j.logger.org.apache.ojb.broker.core.PersistenceBrokerImpl=DEBUG 
log4j.logger.org.apache.ojb.broker.platforms.PlatformOracleImpl=DEBUG 
log4j.logger.org.apache.ojb.broker.query.QueryFactory=DEBUG 
log4j.logger.org.apache.ojb.broker.metadata.RepositoryXmlHandler=DEBUG 
log4j.logger.org.apache.ojb.broker.accesslayer.ConnectionManager=ERROR 
log4j.logger.org.apache.ojb.broker.accesslayer.StatementManager=DEBUG 
log4j.logger.org.apache.ojb.odmg=ERROR 
log4j.logger.gov.nih.nci.common.remote.rmi.RMIBinder=DEBUG 
log4j.logger.gov.nih.nci.common.remote.rmi.RMISearchCriteriaHandlerProxy=DEBU
G 
log4j.logger.gov.nih.nci.common.persistence.Query2PBQ=INFO 
log4j.logger.gov.nih.nci.common.persistence.SC2Query=INFO 
log4j.logger.gov.nih.nci.mageom.util.MAGEDescriminatorConverter=INFO 
log4j.logger.gov.nih.nci.common.persistence.SecureSessionPersistence=DEBUG 
log4j.logger.gov.nih.nci.common.persistence.SecurityManagerFactory=DEBUG 
log4j.logger.gov.nih.nci.common.persistence.SearchIntercepter=DEBUG 
log4j.logger.gov.nih.nci.common.persistence.SecurityFilter=DEBUG 
###################### 
# Testing Properties # 
###################### 
junit.report.dir=target/test/junit-reports 
junit.build.dir=target/test/build 
source.junit.dir=test/src/java 
client.test.user=testcaarrray 
client.test.password=testcaarrray 
# Used by test.properties file 
# The location of test data files. 
# Typically this is the local directory of the caarraytestdata module from 
CVS 
# (e.g. C:/ncicb_cvs/caarraytestdata ) 
test.data.dir=/ncicb_cvs/caarraytestdata 
# Used by test.properties file 
# TODO: add description 
test.username=testuser 
# Used by test.properties file 
# TODO: add description 
test.password=password
```
###################### # Extend Build Properties # ###################### reports.dir=target/reports

###################### # Cobertura Properties # ###################### # Coverage reports are deposited into these directories coverage.xml.dir=\${reports.dir}/cobertura-xml coverage.html.dir=\${reports.dir}/cobertura-html

#### **Appendix B XML Parser Issue 1.01**

#### **WARNING!**

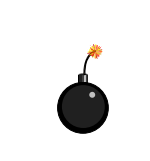

These notes have not been tested at NCICB but are here for your use. They have been submitted by the caArray user community (for more information, see caArray Listserv for developers and installers at: http://list.nih.gov/archives/caarray\_developers-l.html).

The following information is quoted, by permission, directly from emails to the caArray Listserv.

```
From: For caArray developers and installers 
[mailto:CAARRAY_DEVELOPERS-L@LIST.NIH.GOV] On Behalf Of Scott Li 
Sent: Wednesday, April 06, 2005 1:45 PM 
To: CAARRAY_DEVELOPERS-L@LIST.NIH.GOV
Subject: Re: Error while running mageom at local --OJB issues 
…Here is what I think what we should pay attention to:
```
a. When compiling mageom, the ant script use xerces.jar, see below code:

```
<path id="cp.compile">
   <fileset dir="${build.lib.dir}"> 
       <patternset refid="server-ct-jars"/> 
   <include name="xerces.jar"/> 
   </fileset> 
 </path>
```
This is a problem when I reuse the same path code for running the mageom server, (I am sorry here: I have to rewrite the ant script for run-server and shutdown-server, instead of use the default generated script, because that won't work with painful struggle)

2. I think the xerces.jar should not be included in the cp.compile path, because if you do, the OJB would pick this up at runtime as xml sax parser for reading OJB mapping files, that would lead to something strange as seen in email before. Therefore, exclude this jar at runtime, and at compile time for mage classes, this should also be excluded, otherwise you will get AbstractMethod error while clients send request to server, the Abstract Method errors are mostly likely caused by different version of jar files used during compile and runtime. In our case, the killer is xerces.jar.

3. But, if we exclude the xerces.jar fron cp.compile, the compile would fail because the file gov.nih.nci.mageom.util.DOMWriter needs this. Strangely, the DOMWriter is the single class independent of other code. At least when I removed this file and compiled again without any errors.

#### Summary:

Remove gov.nih.nci.mageom.util.DOMWriter file and specifically include jar files in your classpath for both compile and runtime, making sure the jar file xerces.jar are excluded and all other jars are same version. You got it run!!

## **Contacting Application Support**

**NCICB Application Support** http://ncicb.nci.nih.gov/NCICB/support Telephone: 301-451-4384 Toll free: 888-478-4423